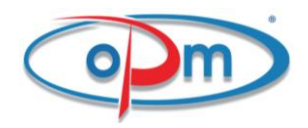

## MACCHINA 4.0

# MANUALE DI INTERCONNESSIONE

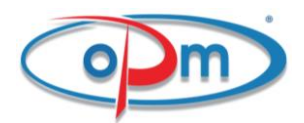

LA MACCHINA è PROVVISTA DI UNA PRESA ETHERNET PRESENTE SUL QUADRO ELETTRICO NELLA QUALE VA INSERITO IL CAVO DI RETE (RJ45).

INTERCONNETTENDO IL CAVO AD UNO SWITCH O UN ROUTER COLLEGATO ALLA RETE AZIENDALE LA MACCHINA VIENE AUTOMANTICAMENTE INTEGRATA NELLA RETE INFORMATICA DELL'AZIENDA.

PER VERIFICARE CHE L'IP STANDARD CHE HA LA MACCHINA ( 192.168.0.200 ) SIA VISIBILE ALLA RETE BASTA ESEGUIRE IL COMANDO DI PING DA DOS ( ping 192.168.0.200 ).

QUALORA LA RISPOSTA SIA NEGATIVA PROBABILEMTE L'INDIRIZZO IP DELLA MACCHINA VA SOSTITUITO E PROBABILMENTE ANCHE IL GATEWAY E LA SUBNETMASK IN MODO DA ESSERE COERENTI CON IL RESTO DELLA RETE AZIENDALE.

SE SI HA NECESSITA' DI CAMBIARE L'IP ALLA MACCHINA SEGUIRE LA GUIDA DI SEGUITO ALTRIMENTI SI PUO' SALTARE IL CAPITOLO

SI SPECIFICA CHE LA MACCHINA HA DI DEFAULT I SEGUENTI PARAMETRI

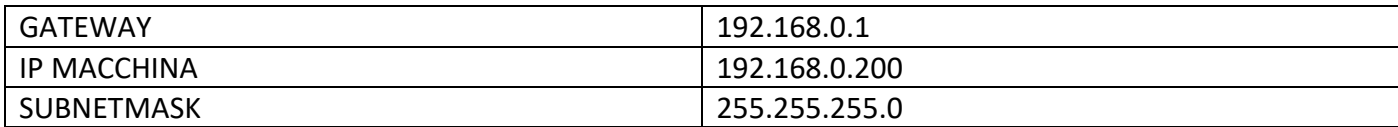

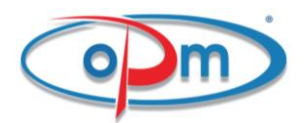

## CAMBIO INDIRIZZO IP ALLA MACCHINA

PER CAMBIARE L'IP ALLA MACCHINA BISOGNA SEUIRE LA PRCEDURA BEN PRECISA CHE SI CONSIGLIA DI FARE A TELEFONO CON UN NOSTRO TECNICO IN QUANTO LA PROCEDURA SE ESEGUITA IN MANIERA ERRATA POTREBBE CREARE DANNI AL SETTING DELLA MACCHINA.

PERTANTO PER CAMBIARE L'IP DELLA MACCHINA è PREFERIBILE CONTATTARE IL COSTRUTTORE ALL'INIDIRIZZO

[COMMERCIALE@OPMSTAMPI.COM](mailto:COMMERCIALE@OPMSTAMPI.COM) OPPURE CHIAMARE AL 089 955527 CHIEDENDO DI PARLARE CON L'UFFICIO AUTOMAZIONE INDUSTRIALE PER IL CAMBIO DI INDIRIZZO IP DELLA MACCHINA.

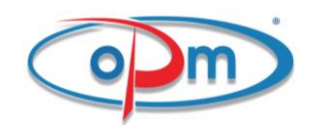

### INDUSTRIA 4.0

LA MACCHINA HA LA POSSIBILITA' DI SCAMBIARE INFORMAZIONI IN INGRESSO ED USCITA CON I SISTEMI DI FABBRICA O ALTRE MACCHINE COME RICHIESTO DALLA NORMATIVA PER INDUSTRIA 4.0.

IL SISTEMA DI SCAMBIO INFORMAZIONI UTILIZZATO è BASATO SULLE STRINGHE SIA IN INVIO CHE IN RICEZIONE. QUESTO SISTEMA INFATTI è SICURAMENTE COMPATIBILE CON QUALSIASI ALTRO SISTEMA ED E' OPEN SURCE.RISULTA FACILMENTE INTERPRETABILE E FACILMENTE MODIFICABILE IN BASE ALLE ESIGENZE. LA CONESSIONE DEVE AVVENIRE ALL'INDIRIZZO IP DELLA MACCHINA COME CLIENT SULLA PORTA 6000. NELLA CONNESSIONE INFATTI LA MACCHINA SARA' SERVER.

LA PARTE DEL MANUALE SERVIRA' AD IMPOSTARE UNA CONNESIONE UTILIZZANDO SIA UN SOFTWARE FREE DI NOME HERCULES SIA UN SOFTWARE PROPRIETARIO OPM MESSO A DISPOSIZIONE DEI CLIENTI.

IL SOFTWARE HERCULES E' SCARICABILE AL SEGUENTE LINK https://www.hwgroup.com/software/hercules-setup-utility E VERRA' USATO NELLA GUIDA PROPRIO PERCHE' DI NATURA FREE.

AD OGNI MODO TRATTANDOSI DI UNA CONNESSIONE CLIENT CON LA MACCHINA SI PUO' EFFETTUARE DA QUALSIASI DISPOSITIVO IN QUALSIASI MODO LO SI DESIDERI.

IL SOFTWARE OPM DISPONIBILE AL SEGUENTE LINK https://www.opmstampi.com/industria-4-0/ OLTRE A STABILIRE UNA CONNESSIONE REGISTRA IN UN FILE .CSV TUTTE LE COMUNICAZIONI CHE LA MACCHINA FA CON IL SOFTWARE IN MODO DA AVERE UNO STORICO DELLA PRODUZIONE DELLE ANOMALIE DEGLI OPERATORI MACCHINA ECC. AL TERMINE DI QUESTO DOCUMENTO SI TRATTERA' L'ARGOMENTO PIU' APPROFONDITAMENTE.

PASSWORD PER ACCEDERE AL FILE : 0546

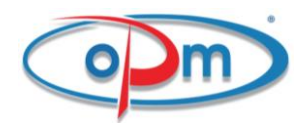

DOPO AVER SCARICATO ED INSTALLATO IL SOFTWARE QUESTO SI PRESENTA COME SEGUE

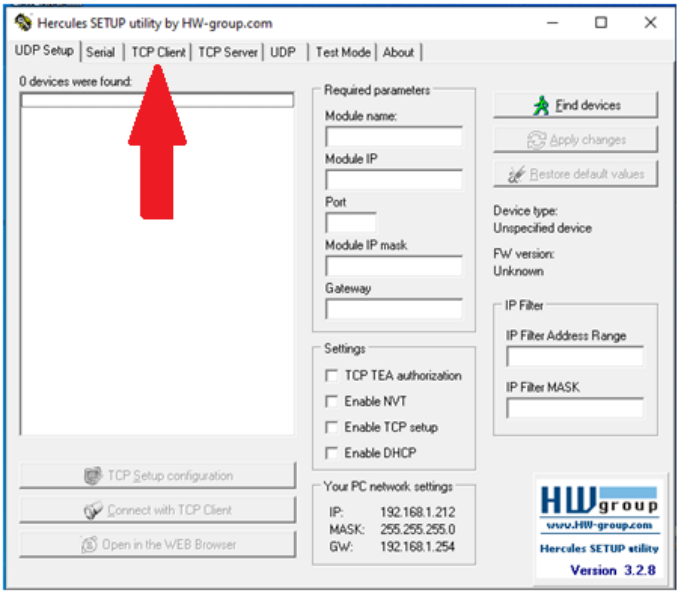

BISOGNA CLICCARE SU **TCP CLIENT** IN MODO DA APRIRE UNA CONNESSIONE CLIENT. STABILENDO CHE IL PC SARA' IL CLIENT E LA MACCHINA IL SERVER.

AVUTO ACCESSO ALLA SCHERMATA SOTTOSTANTE PER COLLEGARSI ALLA **MACCHINA** VANNO INSERITI I SEGUENTI PARAMETRI DI CONNESSIONE PER CONFIGURARE IL PROGRAMMA IP:**192.168.0.200** / PORTA: **6000** E SUCCESSIVAMENTE CLICCARE SU CONNECT.

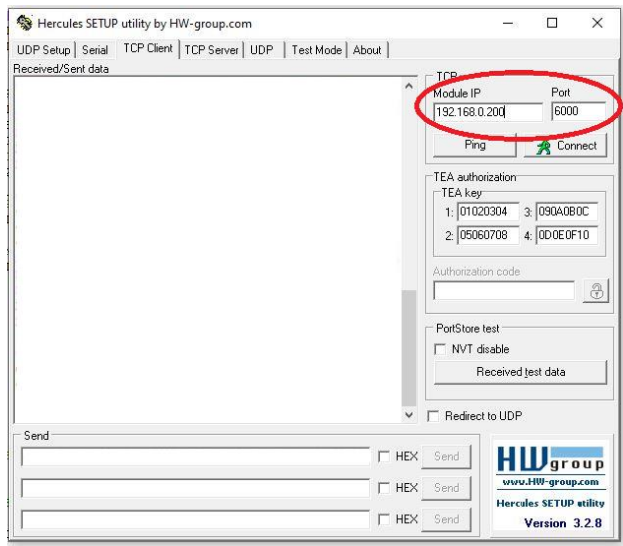

DA QUESTO PUNTO IN POI SI E' INSTAURATA LA CONNESSIONE E SI PROCEDE A SPIEGARE IN CHE MODO SONO ORGANIZZATE LE INFORMAZIONI NELLE STRINGHE E COME SI COMUNICA CON LA MACCHINA. AFFINCHE LA COMUNICAZIONE IN OUTPUT AVVENGA ANCHE QUANDO NESSUN PC HA APERTO PER PRIMO LA CONNESSIONE CLIENT E' OBBLIGATORIO INSERIRE NELLA MACCHINA L'INDIRIZZO IP DEL PC AL QUALE SI VOGLIONO INDIRIZZARE LE STRINGHE. PER FARLO BISOGNA ANDARE NELLA PAGINA INDUSTRIA 4.0 E POI CLICCARE SU CONNESSIONE ETHERNET FINO A GIUNGERE ALLA PAGINA SUCCESSIVA.

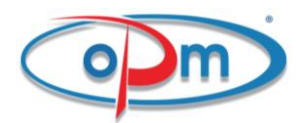

IN ALTERNATIVA AD HERCULES CHE SI OCCUPA SOLO DELLA SEMPLICE CONNESSIONE OPM METTE A DISPOSIZIONE DEI SUOI CLIENTI UN SOFTWARE PROPRIETARIO MA GRATIS CHE OLTRE A PERMETTERE LA CONNESSIONE HA ANCHE ALTRE FUNZIONALITA' AGGIUNTIVE.

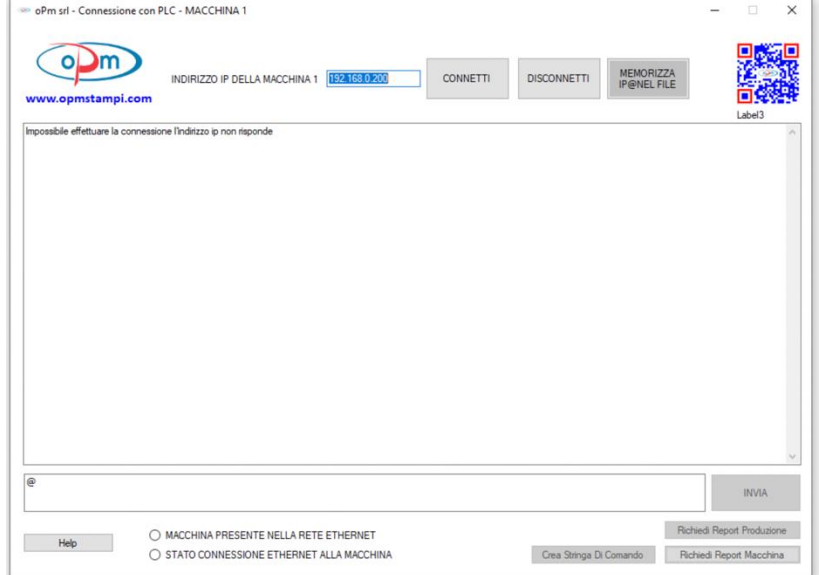

IL PROGRAMMA E' UN ESEGUIBILE E VA A CREARE UNA CARTELLA (OPM INUSTRIA40) DEL DISCO C: ALL'AVVIO.

IN QUESTA CARTELLA ANDRA' A MEMORIZZARE ALCUNE INFORMAZIONI CHE VEDREMO IN SEGUITO.

IL SOFTWARE NELLA PARTE ALTA DELLA PAGINA CHIEDE DI SCRIVERE L'INDIRIZZO IP DELLA MACCHINA CHE VERRA' AUTOMATICAMENTE MEMORIZZATO IN UN FILE TXT UBICATO NELLA CARTELLA "OPM INUSTRIA40" CREATA NEL DISCO C.

UNA VOLTA MEMORIZZATO L'IP CLICCANDO SU CONNETTI AVVIENE LA CONNESSIONE TCP ALLA MACCHINA.

SE LA CONNESSIONE DOVESSE CADERE O NON SI DOVESSE CLICCARE SU CONNETTI DOPO 1 MINUTO IL PROGRAMMA SE RIMANE IN ESECUZIONE SI CONNETTE ALLA MACCHINA IN AUTOMATICO IN MODO DA POTER ESSERE MESSO IN AUTORUN ALL'AVVIO DI WINDOWS.

NELLA TEXT BOX IN BASSO SI POSSONO SCRIVERE LE STRINGHE CHE SI VOGLIONO INVIARE ALLA MACCHINA E CON IN TASTO INVIA VENGONO INVIATE.

LE STRINGHE DI RISPOSTA INVECE VENGONO VISUALIZZATE NELLA TEXT BOX CENTRALE E CONTEMPORANEAMENTE VENGONO ANCHE MEMORIZZATE SU UN FILE CSV CREATO NELLA CARTELLA "OPM INUSTRIA40" IN MODO CHE SI TENGA TRACCIA DI COSA LA MACCHINA TRASMETTE.

OGNI GIORNO VIENE CREATO UN NUOVO CSV NOMINATO IN BASE ALLA DATA IN MODO DA POTER SEPARARE LE INFORMAZIONI RICEVUTE GIORNALIERMENTE.CON I TASTI RICHIEDI REPORT PRODUZIONE E RICHIEDI REPORT MACCHINA SI INVIA IN AUTOMATICO LA STRINGA @ O ! IN MODO DA VISUALIZZARE LE INFO RICHIESTE.

CLICCANDO SU CREA STRINGA DI COMANDO E COMPILANDO I CAMPI OPPORTUNAMENTE SI CREA UNA STRINGA NELLA FORMA ADATTA AD ESSERE INTERPRETATA DALLA MACCHINA

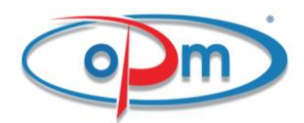

IN MODO DA SEMPLIFICARE LA VITA ALL'OPERATORE DEL PC.LA MEDESIMA STRINGA PUO' ANCHE ESSERE CREATA MANUALMENTE SCRIVENDO RICORDANDOSI LA FORMATTAZIONE OPPORTUNA PER L'INTERPRETAZIONE.

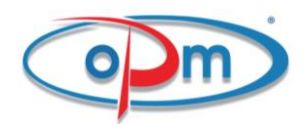

#### **FORMATTAZIONE DELLA STRINGA E TIPI DI INFORMAZIONI CHE SI SCAMBIANO MACCHINA ( SERVER ) ↔ PC ( CLIENT )**

#### **INFORMAZIONI CHE LA MACCHINA PRENDE IN INPUT:**

- INFORMAZIONI RELATIVE AL PRODOTTO DA REALIZZARE
- NUMERO DI PEZZI DA REALIZZARE
- CODICE COMMESSA
- RICHIESTA STATO PRODUZIONE
- RICHIESTA DI STATO FISICO DELLA MACCHINA

#### **INFORMAZIONI CHE LA MACCHINA DA IN OUTPUT:**

- NUOVO UTENTE QUANDO QUESTO SI REGISTRA
- PEZZO PRODOTTO
- ANOMALIA E RELATIVO CODICE
- ACCETTAZIONE DELLA COMMESSA PROPOSTA DAL PC
- RIFIUTO DELLA COMMESSA IN ATTESA
- STATO DELLA PRODUZIONE
- **STATO FISICO DELLA MACCHINA**

#### *ANALIZZIAMO QUI' COME SI FA AD AVVIARE UNA RICHIESTA DI PRODUZIONE ALLA MACCHINA:*

PER INVIARE UNA COMMESSA ALLA MACCHINA BISOGNA INVIARE UNA STRINGA FORMATTATA COERENTEMENTE CON LE INFORMAZIONI CHE ALLA MACCHINA SERVONO PER DEFINIRE UNA COMMESSA. QUESTE INFORMAZIONI SI VANNO A LEGGERE NEL PLC ACCEDENDO DALLA SCHERMATA PRINCIPALE ALLA SEZIONE INDUSTRIA 4.0.

SI APRIRA' UNA PAGINA SIMILE ALLA SEGUENTE

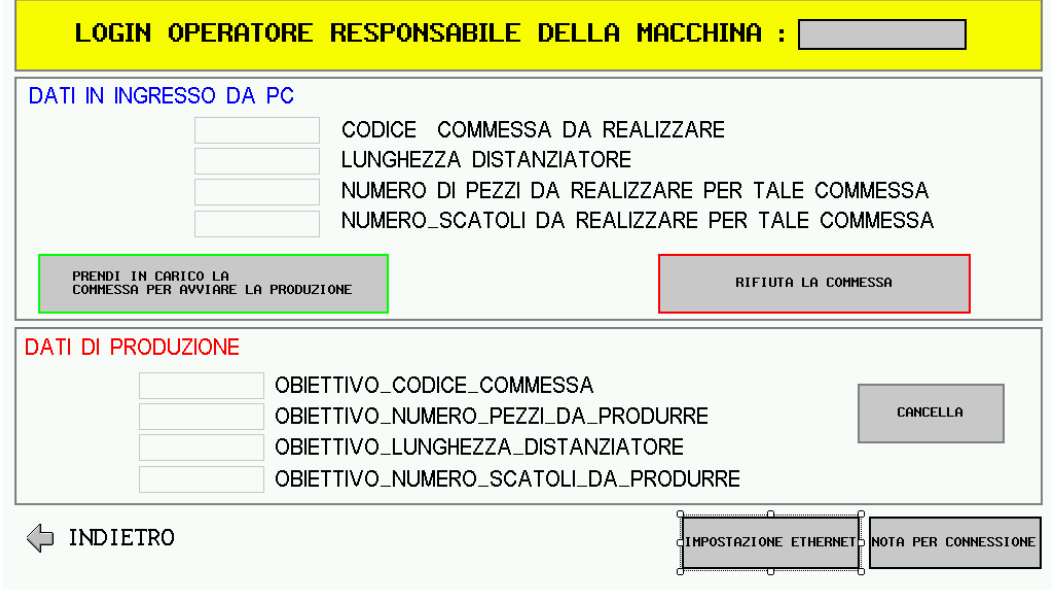

IN ALTO IN GIALLO VEDIAMO IL CAMPO IN CUI INSERIRE IL CODICE OPERATORE,APPENA SOTTO VEDIAMO LA SEZIONE DATI IN INGRESSO CHE IN QUESTO CASO SI ARTICOLA CON I DATI

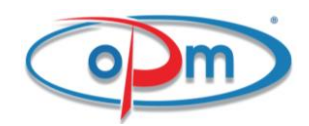

CODICE COMMESSA DA REALIZZARE:LUNGHEZZA DISTANZIATORE:NUMERO PEZZI DA REALIZZARE; NUMERO SCATOLI DA REALIZZARE QUESTA SEQUENZA SARA' ANCHE QUELLA CON CUI VERRA' COMPOSTA LA STRINGA DA INVIARE. SE AD ESEMPIO VOGLIO REALIZZARE PER LA COMMESSA 1234, DISTANZIATORI LUNGHEZZA 250, IN OGNI SCATOLO NE VOGLIO 99 E VOGLIO REALIZZARE 50 SCATOLI LA STRINGA DA INVIARE SARA':  $=1234;250;99;50;/$ 

AD ESEMPIO SUL SOFTWARE OPM SI SCRIVERA'

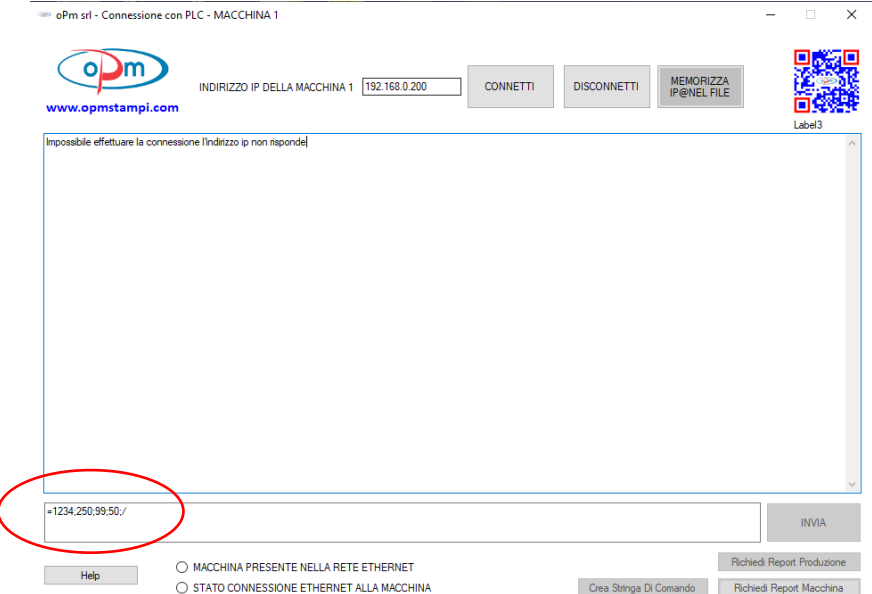

PER POI CLICCARE SUL TASTO INVIA

QUESTI PARAMETRI POTREBBERO CAMBIARE SULLA MACCHINA DA VOI ACQUISTATA MA LA LOGICA E' LA MEDESIMA.

AD OGNI MODO IL PRIMO CARATTERE SARA' SEMPRE = E IL CARATTERE DI CHIUSURA SARA' SEMPRE ;/ I NUMERI DOVRANNO ESSERE SEPARATI DA; IN MODO DA ESSERE SPLITTATI OPPORTUNAMENTE NELLE **VARIABILI.** 

UNA VOLTA INVIATA LA STRINGA SUL PLC DELLA MACCHINA APPARIRA' UN MESSAGGIO CHE COMUNICA LA RICEZIONE DI UNA COMMESSA.IMMEDIATAMENTE SE LA MACCHINA è FERMA O AL TERMINE DELL'ATTUALE PRODUZIONE L'OPERATORE ANDANDO NELLA PAGINA INDUSTRIA 4.0 VISUALIZZERA' LA COMMESSA CHE IL PC GLI PROPONE DI ESEGUIRE E PUO' DECIDERE SE ACCETTARLA O RIFIUTARLA.

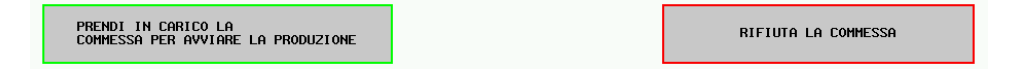

SE LA RIFIUTA (TASTO ROSSO) I CAMPI RIEMPITI DALLE VARIABILI APPENA RICEVUTE VERRANNO AZZERATI E VERRA' INOLTRATA AL PC UNA STRINGA CON LA COMMESSA RIFIUTATA CON LA DICITURA " COMMESSA RIFUTATA " AD INIZIO STRINGA E TUTTI I DATI SIA DELLA COMMESSA SIA DELLA DATA E ORA SIA DELL'OPERATORE CHE HA EFFETTUATO L'ULTIMO LOGIN.

SE LA COMMESSA VIENE ACCETTATA I DATI VENGONO COPIATI OPPORTUNAMENTE NELLA SEZIONE DI PRODUZIONE AUTOMATICA IN MODO CHE LA PRODUZIONE POSSA ESSERE AVVIATA CON I DATI APPENA RICEVUTI.ANCHE IN QUESTO CASO VIENE INVIATA UNA STRINGA AL PC CON I DATI SOPRA ELENCATI MA CON ALL'INIZIO LA DICITURA "COMMESSA ACCETTATA"

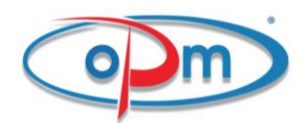

AD OGNI PEZZO PRODOTTO DURANTE LA FASE DI PRODUZIONE AUTOMATICA DELLA MACCHINA QUESTA INVIA UNA STRINGA CON LA DICITURA "**PEZZO PRODOTTO** " E TUTTI I DATI DEL PEZZO APPENA PRODOTTO COMPRESI DATA ORA E OPERATORE.

#### *ANALIZZIAMO QUI' COME SI FA AD AVVIARE UNA RICHIESTA ALLA MACCHINA:*

- SE ALLA MACCHINA SI INVIA UNA STRINGA CON IL SOLO CARATTERE **@** LA MACCHINA RISPONDERA' CON UNA STRINGA CHE INDICHERA DATA ORA OPERATORE E STATO DELLA PRODUZIONE IN QUEL MOMENTO
- SE ALLA MACCHINA SI INVIA UNA STRINGA CON IL SOLO CARATTERE **!** LA MACCHINA RISPONDERA' CON UNA STRINGA CHE INDICHERA DATA ORA OPERATORE E STATO DEI SENSORI E DEI DISPOSITIVI DELLA MACCHINA IN QUEL MOMENTO

IN QUESTO MODO SI PUO' ESSERE AGGIORNATI A PIACIMENTO SULLO STATO DELLA MACCHINA E DELLA PRODUZIONE

#### *ANALIZZIAMO LE INFORMAZIONI CHE DA LA MACCHINA:*

- OGNI QUALVOLTA SI VERIFICA UN ANOMALIA LA MACCHINA INVIA UNA STRINGA CON LA SCRITTA "ANOMALIA" ED IL RELATIVO CODICE
- OGNI PEZZO PRODOTTO LA MACCHINA INVIA LA STRINGA CON SCRITTO " PEZZO PRODOTTO" IL NUMERO DI PEZZI PRODOTTI IL CODICE COMMESSA LA DATA L'ORA L'OPERATORE ECC.
- IL REPORT DI COMMESSA RIFIUTATA O ACCETTATA
- CAMBIO OPERATORE CON L'OPERATORE PRECEDENTE E IL SUCCESSIVO

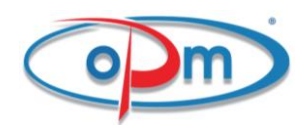

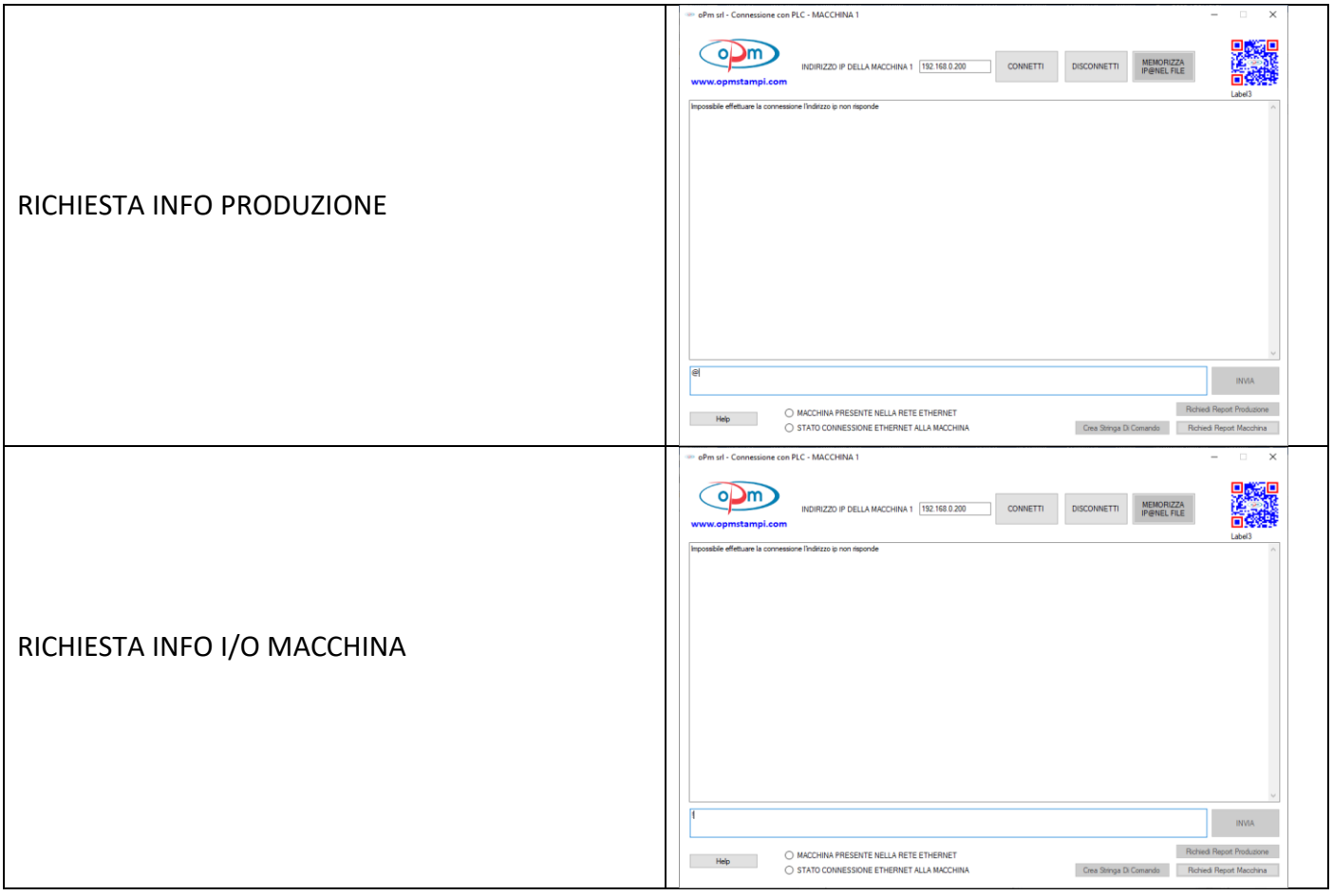